# **Exploratory Statistical Data Analysis With R Software (ESDAR) Swayam Prabha**

# **Lecture 12**

# **Frequency Distribution with R Software**

#### **Shalabh**

# **Department of Mathematics and Statistics Indian Institute of Technology Kanpur**

**Slides can be downloaded from http://home.iitk.ac.in/~shalab/sp**

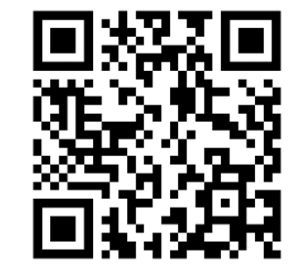

1

# **Frequency Polygon and Frequency Curve**

- $\bullet$ **Obtain the mid points of class intervals.**
- **Mark frequency on y‐axis against the midpoints.**
- **Join the frequency points of all the rectangles by straight lines.**
- **Join the end points on** *x***‐axis.**
- $\bullet$ **This is frequency polygon.**
- $\bullet$ **Joining the top midpoints of all rectangles by <sup>a</sup> smooth curve**

**using <sup>a</sup> smooth hand, without stopping the pen.**

 $\bullet$ **This is frequency curve.**

## **Frequency Polygon and Frequency Curve**

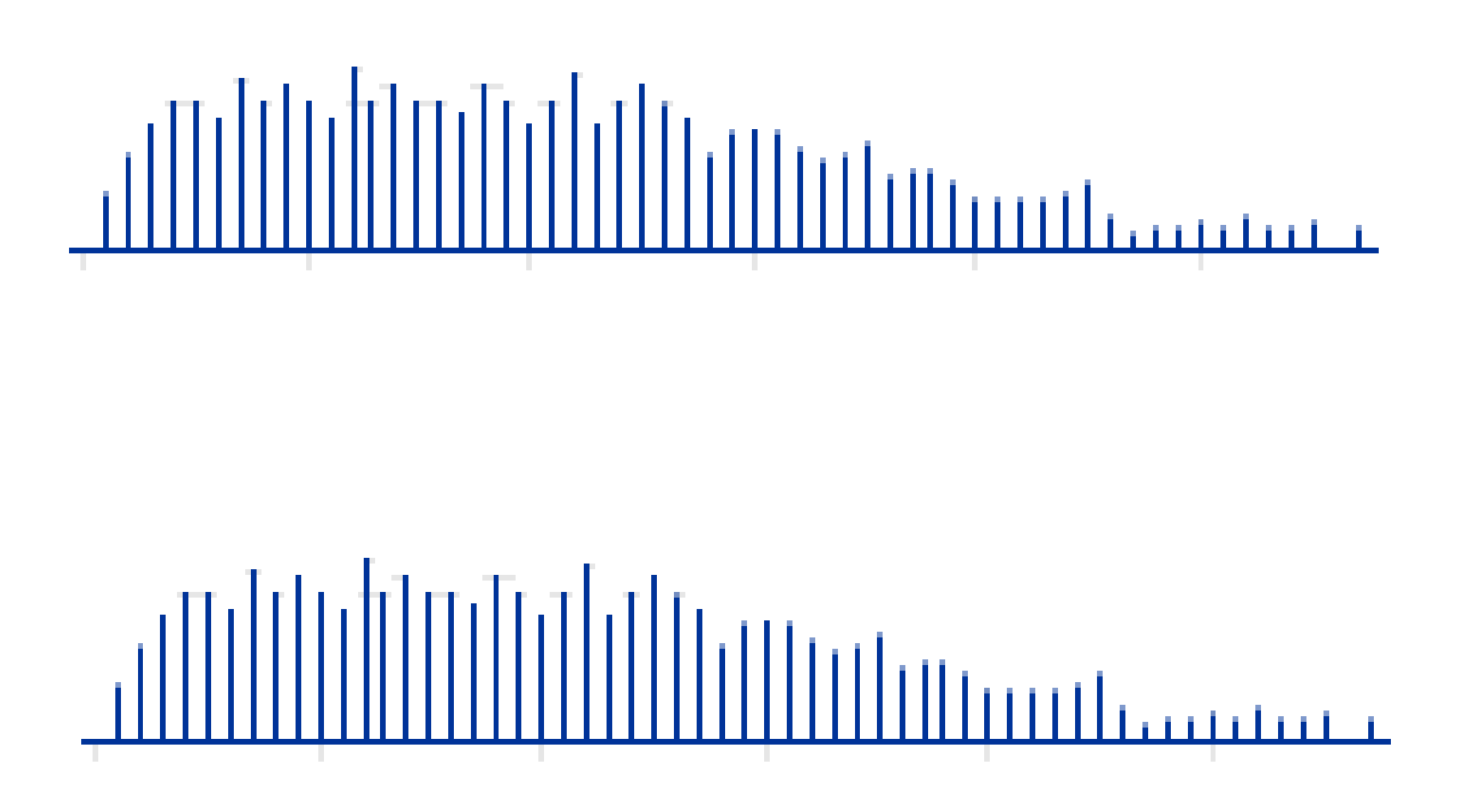

# **Cumulative Frequency Curve**

- $\bullet$ **Obtain the mid points of class intervals.**
- **Mark cumulative frequency on y‐axis against the midpoints.**
- **Join the cumulative frequency points of all the rectangles by**

**straight lines.**

• **This is cumulative frequency curve.**

First step is to find the range of the data values which can be **partitioned into class interval.**

**Use command range which returns <sup>a</sup> vector containing the minimum and maximum of all the given arguments.**

**Usage:**

**range(data vector) returns <sup>a</sup> vector containing the minimum and maximum of all the given arguments.**

**Example:**

Following are the time taken (in seconds) by 20 participants in a **race.**

32, 35, 45, 83, 74, 55, 68, 38, 35, 55, 66, 65, 42, 68, 72, 84, 67, 36, **42, 58.**

**The data is summarized in class intervals**

**31‐40, 41‐50, 51‐60, 61‐70, 71‐80 and 81‐90**

#### **Example (contd.):**

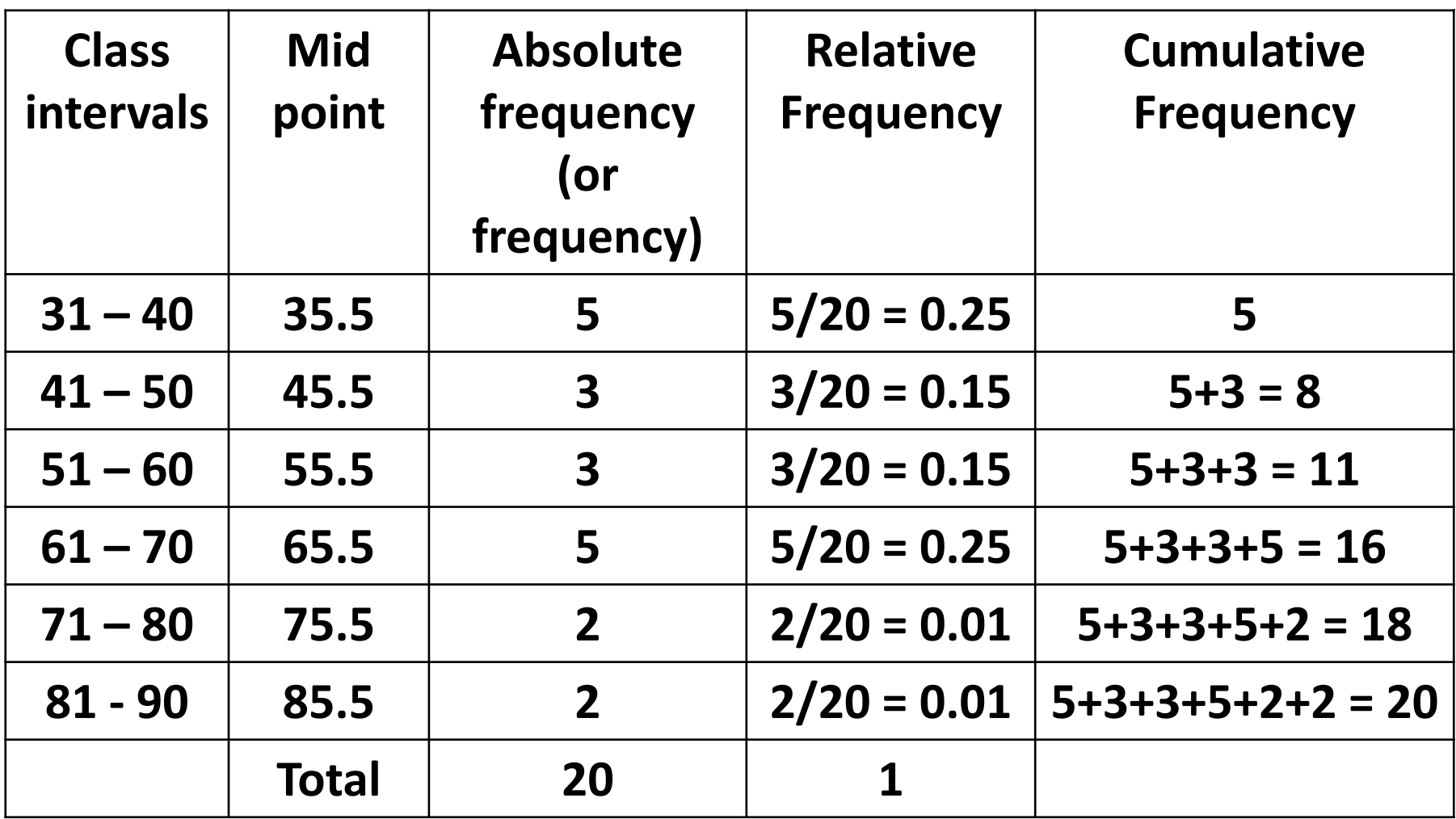

**Frequency Distribution Example (contd.): > time** [1] 32 35 45 83 74 55 68 38 35 55 66 65 42 68 **72 84 67 36 42 58**

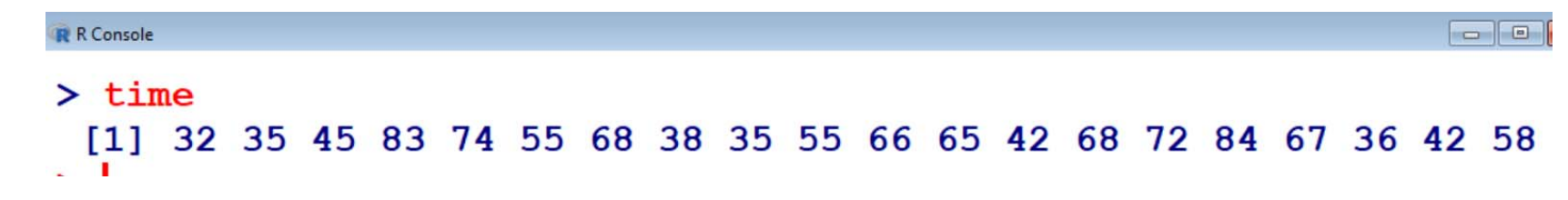

**Example (contd.): > range(time) [1] 32 84**

```
R R Console
> range (time)
[1] 32 84
```
**This result gives an information and it looks reasonable to divide the data in class following intervals:**

**31‐40, 41‐50, 51‐60, 61‐70, 71‐80 and 81‐90**

**Create a sequence starting from 30 to 90 at an interval of 10 integers denoting the width.**

#### **Example (contd.):**

**Create a sequence starting from 30 to 90 at an interval of 10** 

**integers denoting the width.**

**breaks <sup>=</sup> seq(30, 90, by=10) # sequence at**

```
interval of 10 integers
```

```
> breaks = seq(30, 90, by=10)
```
**> breaks**

**[1] 30 40 50 60 70 80 90**

```
R R Console
> breaks = seq(30, 90, by=10)> breaks
[1] 30 40 50 60 70 80 90
```
**Now we need to convert Numeric to Factor using <sup>a</sup> command cut**

**Usage: cut(data vector, breaks, right <sup>=</sup> FALSE) divides the range of data vector into intervals and codes the values in data vector according to which interval they fall.**

breaks is a numeric vector of two or more unique cut points or a **single number (greater than or equal to 2) giving the number of intervals into which data vector is to be cut.**

As the intervals are to be closed on the left, and open on the **right, we set the right argument as FALSE.**

### **Example (contd.):**

Now we classify the time data according to the width intervals with **cut.**

- **> time.cut <sup>=</sup> cut(time,breaks,right=FALSE)**
- **> time.cut**

```
[1] [30,40) [30,40) [40,50) [80,90) [70,80) [50,60) [60,70)
```

```
[8] [30,40) [30,40) [50,60) [60,70) [60,70) [40,50) [60,70)
```

```
[15] [70,80) [80,90) [60,70) [30,40) [40,50) [50,60)
```

```
Levels: [30,40) [40,50) [50,60) [60,70) [70,80) [80,90)
```

```
R R Console
> time.cut = cut(time.breaks.right=FALSE)
> time.cut
[1] [30, 40) [30, 40) [40, 50) [80, 90) [70, 80) [50, 60) [60, 70)[8] [30,40) [30,40) [50,60) [60,70) [60,70) [40,50) [60,70)
[15] [70, 80) [80, 90) [60, 70) [30, 40) [40, 50) [50, 60)Levels: [30,40) [40,50) [50,60) [60,70) [70,80) [80,90)
\sim 1
```
#### **Example (contd.):**

#### **Interpretation of outcome. Recall**

**> time**[1] 32 35 45 83 74 55 68 38 35 55 66 65 42 68 72 84 67 36 42 58

**> time.cut**

**[1] [30,40) [30,40) [40,50) [80,90) [70,80) [50,60) [60,70)**

**[8] [30,40) [30,40) [50,60) [60,70) [60,70) [40,50) [60,70)**

**[15] [70,80) [80,90) [60,70) [30,40) [40,50) [50,60)**

**Levels: [30,40) [40,50) [50,60) [60,70) [70,80) [80,90)**

**Now we can compute the absolute frequency of time data in each width interval with the table function**

**table(variable) creates the absolute frequency of the variable of the data file which generates the frequency distribution of the data on variable.**

```
Frequency Distribution
Example (contd.):
> table(time.cut)
time.cut
[30,40) [40,50) [50,60) [60,70) [70,80) [80,90)
      533522R R Console
   > table(time.cut)
   time.cut
    [30, 40) [40, 50) [50, 60) [60, 70) [70, 80) [80, 90)5
                 3
                         3
                                  5
                                          \mathbf{2}\mathbf{2}
```
**Use the cbind function to print the frequency distribution in column format.**

**Example (contd.):**

**> cbind(table(time.cut))**

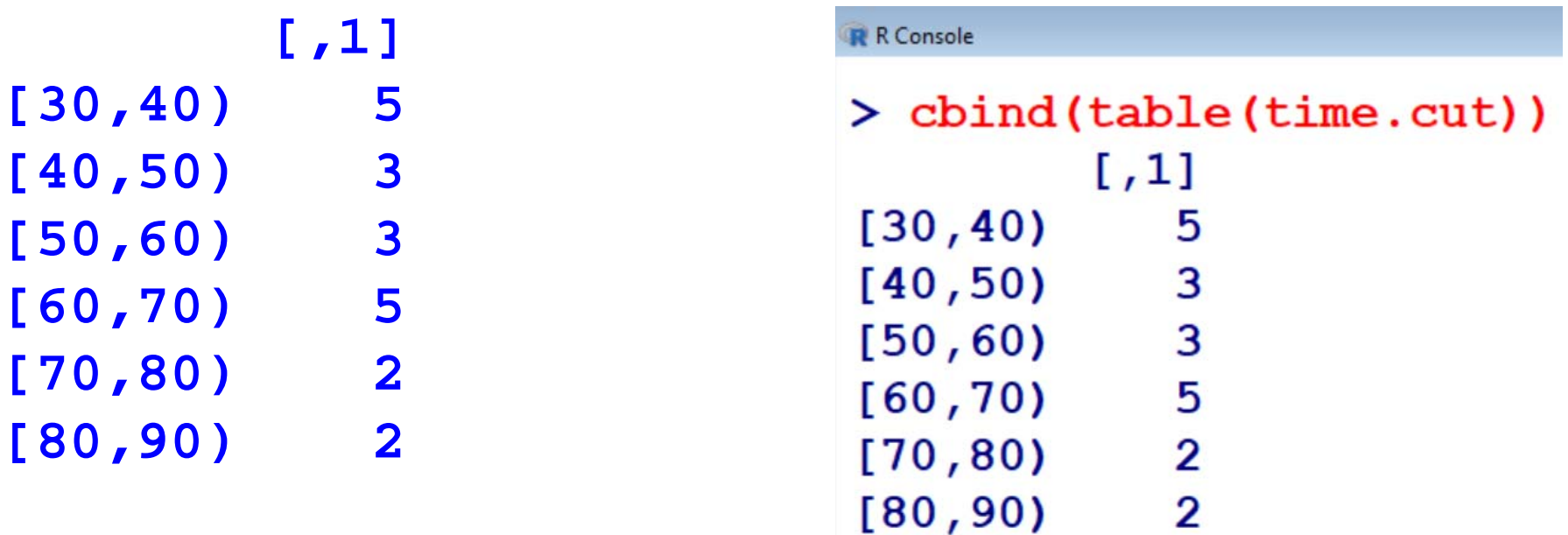

**To compute the relative frequency of time data in each width interval with the table function with length function**

**table(variable)/length(variable) creates the relative frequency of the variable of the data file which generates the frequency distribution of the data on variable.**

```
Frequency Distribution
```
**Example (contd.):**

**> table(time.cut)/length(time.cut)**

**time.cut**

**[30,40) [40,50) [50,60) [60,70) [70,80) [80,90) 0.25 0.15 0.15 0.25 0.10 0.10**

```
R Console
> table (time.cut) / length (time.cut)
time.cut
[30, 40) [40, 50) [50, 60) [60, 70) [70, 80) [80, 90)\frac{1}{2} 0.25
           0.15 0.15 0.25 0.10 0.10
```
**Use the cbind function to print the frequency distribution in column format.**

**Example (contd.):**

**> cbind(table(time.cut)/length(time.cut))**

**[,1] [30,40) 0.25 [40,50) 0.15 [50,60) 0.15 [60,70) 0.25 [70,80) 0.10 [80,90) 0.10**

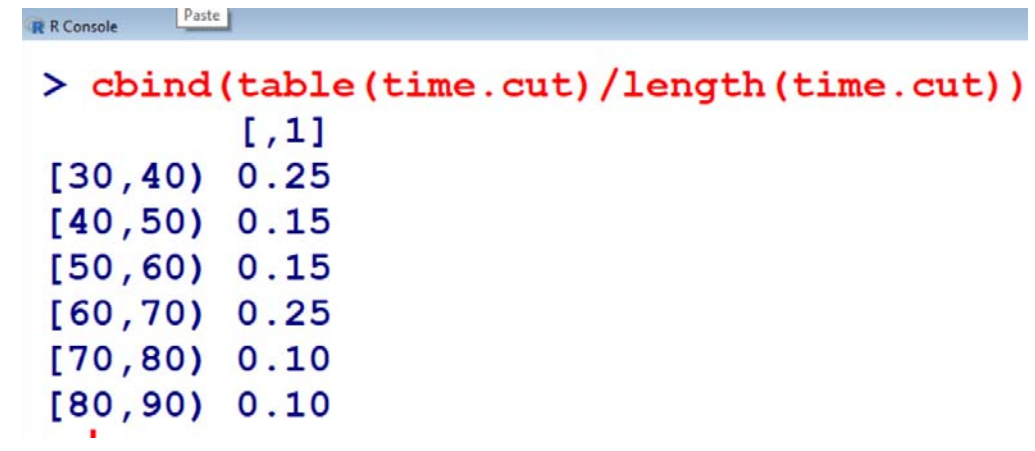

**It gives us an idea about the cumulative frequencies up to a certain point.** 

**The cumulative frequencies are computed by the function cumsum**

**Usage: cumsum(table(variable)) returns a vector whose elements are the cumulative sums of the elements of the frequencies in the variable in the argument.**

```
Example (contd.):
```

```
> cumsum(table(time.cut))
```
**[30,40) [40,50) [50,60) [60,70) [70,80) [80,90)** 

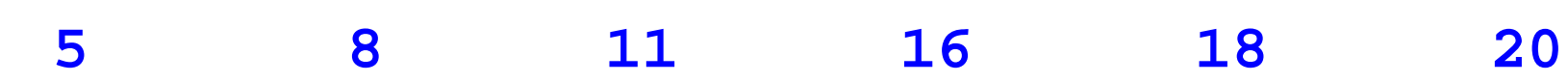

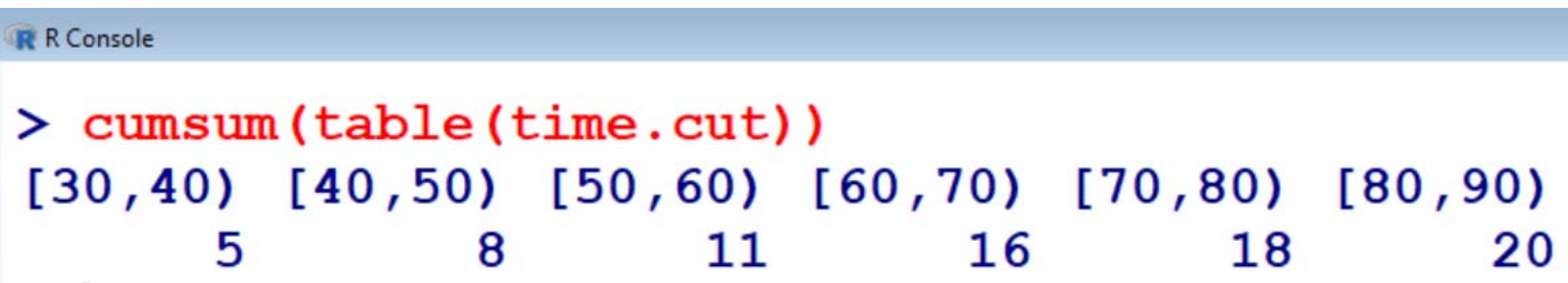

**Use the cbind function to print the cumulative frequency distribution in column format.**

**Example (contd.):**

**> cbind(cumsum(table(time.cut)))**

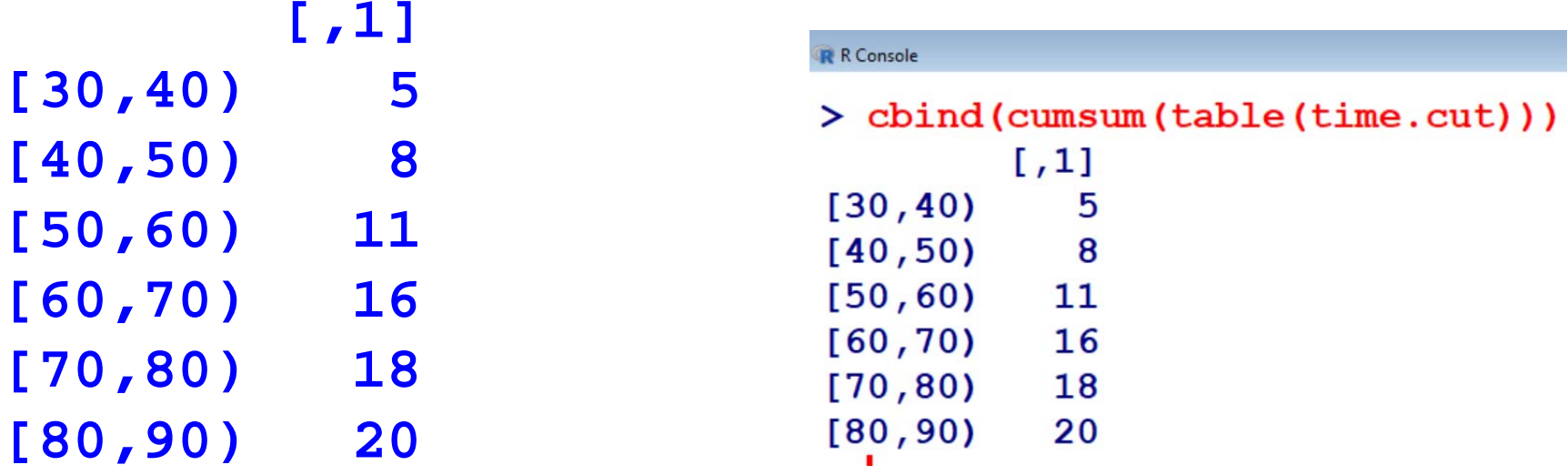

**If the cumulative frequencies are to be computed based on relative frequency then the function cumsum is used with table(variable)/length(variable)** 

**Usage: cumsum(table(variable)/length(variable)) returns a vector whose elements are the cumulative sums of the elements of the relative frequencies in the variable in the argument.**

**Example (contd.):**

**> cumsum(table(time.cut)/length(time.cut))**

**[30,40) [40,50) [50,60) [60,70) [70,80) [80,90)** 

**0.25 0.40 0.55 0.80 0.90 1.00** 

**R** R Console > cumsum (table (time.cut) /length (time.cut) )  $[30, 40)$   $[40, 50)$   $[50, 60)$   $[60, 70)$   $[70, 80)$   $[80, 90)$  $0.25$  $0.90$  $0.5500.80$  $0.40$ 1.00

**Use the cbind function to print the cumulative relative frequency distribution in column format.**

#### **Example (contd.):**

**> cbind(cumsum(table(time.cut)/length(time.cut)))**

**[,1] [30,40) 0.25 [40,50) 0.40 [50,60) 0.55 [60,70) 0.80 [70,80) 0.90 [80,90) 1.00**

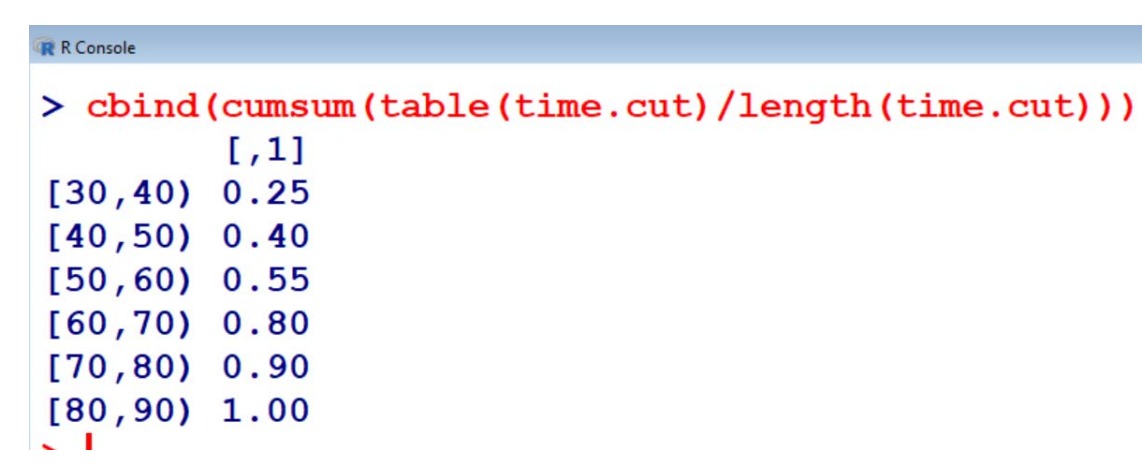